# **p.mapper 4**

Alcuni appunti a proposito della versione 3 di p.mapper sono ancora validi, vedere la pagina **[p.mapper 3](https://www.rigacci.net/wiki/doku.php/formazione/web_programming/pmapper3)**.

# **Link documentazione**

- **[Documentazione p.Mapper](http://svn.pmapper.net/trac/wiki)**
- **[User Manual](http://svn.pmapper.net/trac/wiki/DocManual)**
- **[Download pacchetti](http://svn.pmapper.net/trac/wiki/PmapperPackages)**
- **[Debian Packages](http://www.pmapper.net/dl/debian/binary/Packages.gz)**

# **Scaletta**

- Impostare l'ambiente PHP
	- Installare **php5-mapscript**
	- Installare **php-pear**
	- Verificare con phpinfo() presenza supporto a **iconv**
	- Gestione estensioni **.phtml**, verificare /etc/apache2/mods-enabled/php5.conf
	- Verificare con phpinfo() il caricamento di **mapscript.so**. Debian ha il file /etc/php5/apache2/conf.d/mapscript.ini. Solo in caso di bisogno mettere extension=php\_mapscript.so in **/etc/php5/apache2/php.ini**, lasciando pure disabilitata la funzione **dl()**: enable\_dl = Off.
	- Verificare la gestione degli errori.
	- Verificare con phpinfo() la configurazione delle sessioni (Debian fa le cose per bene):
		- session.save\_path: deve puntare ad una directory scrivibile dal server web
		- $\blacksquare$  session.use\_trans\_sid = 0: per essere compatibili W3C XHTML Strict
		- session.auto\_start = Off
- Scompattare gli archivi.
- Impostare i permessi.
- Configurazione di p.mapper:

# **config/config\_default.xml**

- <ini><config><pm\_config location> Directory che contiene il file .map
- <ini><map><mapFile> Il file .map in uso
- <ini><map><categories>: Categorie tematiche dei layer o dei gruppi di layer
- <ini><map><allGroups>: Layer o gruppi di layer
- <ini><map><defGroups>: Layer o gruppi di layer visibili per default
- <ini><map><imgFormat>: Usare il nome definito in OUTPUTFORMAT nel file .map
- <ini><map> <sliderMax>: Scala massima (zoom out). Usare max per calcolare autom. dal file .map
- $\blacksquare$  <ini><map> <sliderMin>: Scala minima (zoom in)
- **config/default/js config.php** (modificare se necessario)
- **config/default/custom.js** (modificare se necessario)
- Configurazione del file .map (nella demo è **pmapper\_demo.map**):
	- **config/default/test.map**
		- Impostare la **MAP RESOLUTION** su 96
- Togliere la **SCALEBAR**
- Definire un **SYMBOL NAME 'circle'**
- **Impostare EXTENT** alla massima estensione desiderata
- Copiare la reference map in **images/**

#### **Errori PHP**

Per il debug di applicazioni p.Mapper è importante poter intercettare gli errori PHP. Verificare le impostazioni in **/etc/php5/apache2/php.ini**:

```
display errors = {On|Off}log errors = {On|Off};error_log = /var/log/php/error.log
;error_log = syslog
```
In generale gli errori vanno cercati in:

- **/var/log/apache2/error.log**
- **/var/log/php/error.log**
- **/var/log/syslog**

Un eventuale file di log separato (es. /var/log/php/error.log) viene generato con i privilegi dell'utente **www-data** e deve essere ruotato ad esempio con **logrotate(8)**.

Provare ed eseguire una divisione per zero in uno script PHP e controllare dove viene mostrato il messaggio di errore.

#### **Debug p.mapper**

Vedere i consigli del **[wiki](http://svn.pmapper.net/trac/wiki/FaqDebugging)**.

Abilitare gli errori di PHP in un file separato con una configurazione del tipo:

```
log errors = On
error log = /var/log/php/error.log
```
Poi abilitare **<debugLevel>3</debugLevel>** nel **config\_default.xml**. In questo modo p.mapper genera un suo file di log nella stessa directory indicata da error\_log del PHP, con il nome **pm\_debug.log**.

#### **Permessi**

**p.mapper** ha bisogno che la directory **images/legend/** sia scrivibile dal server web (www-data in Debian). Questo ovviamente si aggiunge alla necessità di MapServer di una directory scrivibile per i file temporanei. Esempio:

chgrp -R www-data images/legend

chmod 2775 images/legend chmod 664 images/legend/\*

# **Impostazioni extra per Apache**

#### **Proteggere i file .map**

Verificare che non sia possibile leggere dal browser il file .map chiamando un URL del tipo **http://host/pmapper/config/default/pmapper\_demo.map**. Il rischio è che siano visibili le credenziali per accedere al database. p.mapper installa il file **.htaccess** che aggiunge una direttiva per impedire la visualizzazione di tutti i file .map, verificare che Apache onori tale direttiva.

#### **Disabilitare i cookie di sessione**

In generale **la sessione p.mapper viene salvata tramite un cookie** associato all'indirizzo IP del server. Se lo stesso server ospita diverse installazioni p.mapper può essere un problema, conviene disabilitare l'uso dei cookie di sessione.

Aggiungere alla configurazione di Apache (**/etc/apache2/sites-availabe/default** in Debian) le seguenti righe:

```
<Directory "/var/www/pmapper/">
     php_flag session.use_cookies off
</Directory>
```
Verificare con phpinfo() eseguito nella directory di p.mapper che **session.use\_cookies** sia **Off**.

# **Note su config\_default.xml**

È possibile definire **configurazioni alternative**. Se ad esempio si crea il file **config\_alt.xml** sarà possibile aggiungere all'URL il parametro **config=alt**.

Per richiamare p.mapper preimpostando alcuni valori (estensione, layer attivi, ecc.) è possibile aggiungere all'ULR alcuni parametri, consultare la pagina wiki **[Miscellaneous Functions](http://svn.pmapper.net/trac/wiki/DocManual#MiscellaneousFunctions)**.

Per avere l'interfaccia in **altra lingua** aggiungere all'URL il parametro **language=it**, oppure modificare **defaultLanguage** in config\_default.xml.

Il **nome della categoria** viene scelto da una lista predefinita (es. cat\_infrastructure), in tal modo il nome viene nazionalizzato automaticamente. Per vedere le categorie esistenti consultare il file incphp/locale/language it.php.

I valori **minimo e massimo di scala** impostabili con lo slider sono influenzati dai valori del file .map: **MAP.EXTENT**, **MAP.WEB.MINSCALE** e **MAP.WEB.MAXSCALE**.

**L'etichetta visualizzata** per il gruppo o per il singolo layer viene definita nel file .map, tramite il tag **LAYER.METADATA.DESCRIPTION**. I gruppi vengono definiti nel file .map con il tag **LAYER.GROUP**.

# **Query su layer**

Esistono tre strumenti di query, sono associati ai pulsanti con la lettera **i**:

- 1. **Identifica**: identifica tutti gli elementi dei layer interrogabili, vicini al punto in cui si fa click.
- 2. **Seleziona**: si sceglie dal menu a tendina il layer da interrogare e poi si seleziona un rettangolo sulla mappa.
- 3. **Tooltip**: si sceglie dal menu a tendina il layer da interrogare e poi si passa il mouse sopra la mappa.

Per poter **eseguire query su un layer** bisogna:

- Definire nel LAYER un **TEMPLATE**, anche vuoto.
- Definire in LAYER.METADATA l'elenco dei campi che si vuole restituiti dalla query, con il tag **RESULT\_FIELDS** (lista separata da virgole).
- Definire in LAYER.METADATA le intestazioni delle colonne con il tag **RESULT\_HEADERS** (lista separata da virgole).
- Eventualmente definire la **TOLERANCE** nel LAYER, aumentando il valore predefinito di 3 pixel per layer di tipo POINT e LINE.

Ad esempio:

```
LAYER
   NAME "entita_lineari"
   STATUS ON
  TYPE LINE
  DATA "shape/geofesta2008/firenze10k/s_275040/275040el"
   CLASS
     NAME "Entità lineari"
     COLOR 120 120 120
   END
  TEMPLATE "void"
  TOLERANCE 6
  METADATA
     DESCRIPTION "Elementi CTR"
    RESULT_FIELDS "FOGLIO, CODICE, RECORD, TOPON, DIMENS, IDENTIF"
    RESULT HEADERS "Foglio,Codice,Record,Toponimo,Dimensione,Identificativo"
   END
END
```
#### **Query su layer con JOIN su database**

Nel risultato di una query è possibile integrare gli attributi del layer stesso con **altri campi contenuti in una tabella di un database**, eseguendo in effetti una **JOIN** tra un field del layer e un field della tabella.

Sono necessari alcuni pacchetti aggiuntivi, alcuni **non** presenti nel repository Debian Lenny:

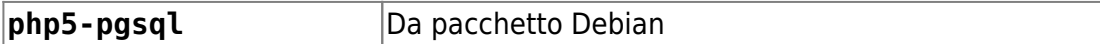

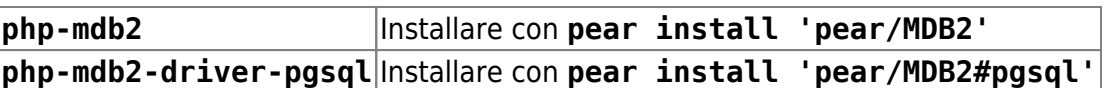

**NOTA1**: I pacchetti installati con pear install non risultano al gestore dei pacchetti Debian, vengono scaricati e scompattati in **/usr/share/php/**. Tutti i pacchetti sopra elencati sono invece disponibili in **Debian Squeeze**.

**NOTA2**: il presente esempio fa uso di PostgreSQL, per interfacciarsi con altri database occorre installare il relativo driver MDB2.

Le istruzioni per eseguire l'interrogazione sul database sono contenute nel file .map, nella sezione LAYER, METADATA, **RESULT\_JOIN**. Ogni campo restituito dalla query sul DB viene aggiunto alle colonne della query eseguita sul layer, pertano si devono indicare dei **RESULT\_HEADERS** aggiuntivi. Esempio:

LAYER

```
 NAME "entita_lineari"
  STATUS ON
  TYPE LINE
  DATA "shape/geofesta2008/firenze10k/s_275040/275040el"
  TEMPLATE "void"
  METADATA
     DESCRIPTION "Elementi CTR"
    RESULT FIELDS "FOGLIO, CODICE, RECORD, TOPON, DIMENS, IDENTIF"
     RESULT_HEADERS
"Foglio,Codice,Record,Toponimo,Dimensione,Identificativo,Field1,Field2"
     RESULT_JOIN
"pgsql://mapserver:MySecret@127.0.0.1/mapserver||tab_dati@id_record@0@field1
,field2||RECORD||0"
   END
   ...
FND
```
Ovviamente per far funzionare l'esempio sopra, nel database deve esistere la tabella **tab\_dati** con le colonne **id\_record**, **field1** e **field2**.

Per aiutare in fase di debug, se si utilizza PostgreSQL, può essere utile attivare temporaneamente l'opzione **log\_statement = 'all'** in /etc/postgresql/8.3/main/postgresql.conf e poi controllare il contenuto di /var/log/postgresql/postgresql-8.3-main.log.

# **Hyperlink nei risultati di una query**

E' possibile trasformare uno o più campi del risultato della query in hyperlink cliccabili. Bisogna aggiungere **una riga nel file .map e modificare una funzione JavaScript**, come indicato sul **[wiki](http://svn.pmapper.net/trac/wiki/DocManual#Hyperlinks)**. Esempio:

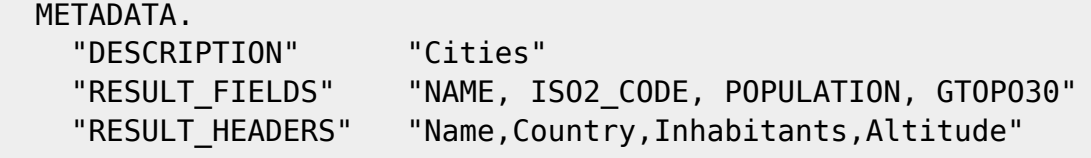

Rigacci.Net - https://www.rigacci.net/wiki/

```
 "RESULT_HYPERLINK" "NAME"
   "LAYER_ENCODING" "UTF-8"
 END # Metadata..
```
La funzione da modificare **openHyperlink** si trova nel file **config/default/custom.js**.

### **Ricerca per parola chiave**

p.mapper consente la **[attribute search](http://svn.pmapper.net/trac/wiki/DocManualsearch)**, cioè la ricerca di un'entità geometrica per parola chiave, anche su campi multipli. Le ricerche possibili si definiscono nel file config/config default.xml, ecco due esempi di ricerca, uno su shapefile con campo singolo ed uno su layer PostGIS su due campi:

```
<searchlist version="1.0">
     <dataroot>$</dataroot>
     <searchitem name="strade" description="Strade">
         <layer type="shape" name="tratti_stradali">
             <field type="s" name="TOPONIMO_S" description="Strada"
wildcard="0" />
         </layer>
     </searchitem>
     <searchitem name="civici" description="Civici">
         <layer type="postgis" name="civici">
             <field type="s" name="toponimo_s" description="Toponimo"
wildcard="0" />
             <field type="s" name="descrizion" description="Civico"
wildcard="1" />
         </layer>
     </searchitem>
</searchlist>
```
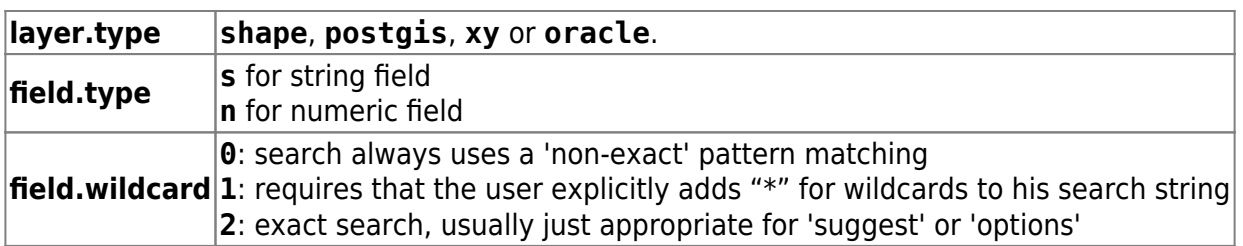

Verificare anche il tag **<sql>** che dovrebbe poter essere incluso in **<layer>** e consentire di specificare la sintassi per la query SQL.

Nel **mapfile** assicurarsi di aver impostato un **TEMPLATE** (anche vuoto), i **METADATA.RESULT\_FIELDS** e i **METADATA.RESULT\_HEADERS**. Per i layer di tipo PostGIS conviene impostare la direttiva **DATA** come segue, che consente di specificare sia la chiave primaria che i campi richiesti nella query:

```
LAYER
  NAME "civici"
   STATUS DEFAULT
   TYPE POINT
```
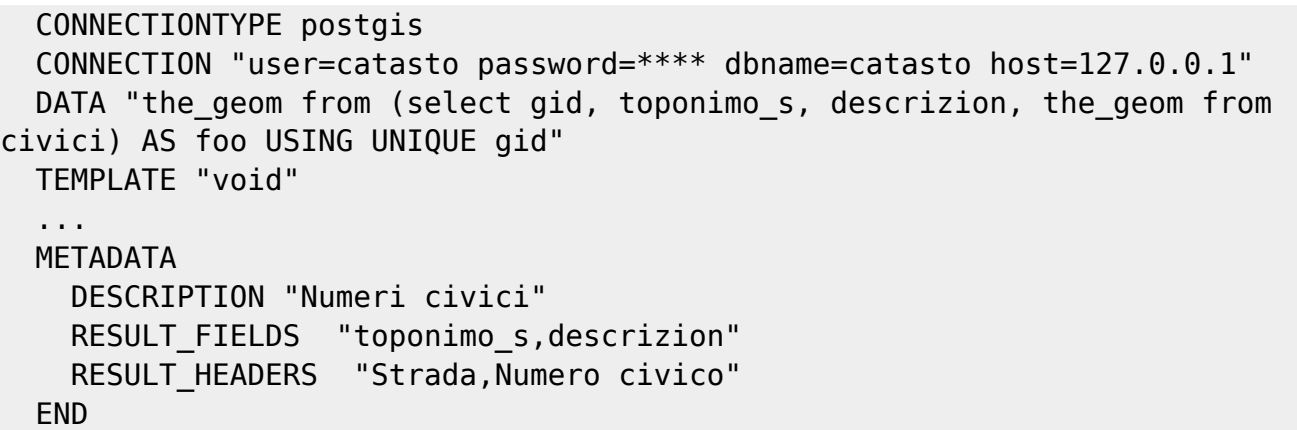

Il risultato della ricerca viene visualizzato in un pop-up; cliccando sull'icona della lente di ingrandimento la mappa zoomma automaticamente sulla geometria selezionata. Se si tratta di un punto conviene definire in **config/config\_default.xml** il parametro **pointBuffer**, cioè l'area di zoom in unità di mappa.

La ricerca su campi di tipo **postgis** potrebbe generare una query che fa riferimento al campo inesistente **oid** (il campo oid è stato rimosso da PostgreSQL a partire dalla versione 8.1). In tal caso può servire mettere nel file .map una direttiva DATA che esplicita la chiave primaria della tabella:

```
 CONNECTIONTYPE POSTGIS
 CONNECTION "user=username password=secret dbname=database host=localhost"
 #DATA "the_geom from particelle"
DATA "the geom from (select * fom particelle) as foo using unique gid"
```
# **\* Fix Me!**

**ATTENZIONE:** la ricerca su campi multipli su **layer shapefile** ha dei problemi, probabilmente dovuti a qualche bug della funzione **queryByAttributes()** di **MapScript**. Pare che non sia possibile combinare in una espressione logica (AND, OR, …) la ricerca per regular expression.

## **Rotellina del mouse**

Per impostare il comportamento della mouse wheel stile Google (wheel forward = zoom in) bisogna modificare il valore di **wheelZoomGoogleStyle** nel codice JavaScript. Si imposta in **config/default/js\_config.php**:

```
PM.ZoomBox.wheelZoomGoogleStyle = true;
```
## **Measure/Digitize e Add Point of Interest**

Pmapper ha due strumenti che consentono di disegnare sulla mappa: **Measure/Digitize** e **Add Point of Interest**. Per far funzionare quest'ultimo verificare che sia disponibile il font **FreeSans** nella directory indicata da **FONTSET** del mapfile in uso.

Gli oggetti disegnati con questi strumenti sono persistenti solo all'interno della sessione PHP: chiudendo il browser vengono persi.

Rigacci.Net - https://www.rigacci.net/wiki/

#### **Personalizzazione**

Come effettuare digitizing in modo persistente (insert nel database) ed eventualmente anche editing?

Per **personalizzare lo strumento Add Point** basta ridefinire (ad esempio in config/default/custom.js) il metodo **PM.Dlg.openPoi** la cui versione originale si trova in **javascript/src/pm.pdraw.js**, scrivendo qualcosa del genere:

```
$.extend(PM, {
     Dlg: {
         /**
          * Open popup dialaog for adding POI
          */
         openPoi: function(imgxy) {
            var coordsList = imgxy.split('+');var mpoint = PM.ZoomBox.getGeoCoords(coordsList[0],
coordsList[1], false);
             // Round values (function 'roundN()' in 'measure.js')
            var rfactor = 5:
            var px = isNaN(mpoint.x) ? '' : PM.roundN(mpoint.x, rfactor);
            var py = isNaN(mpoint.y) ? '' : PM.roundN(mpoint.y, rfactor);
             alert("Screen: (" + coordsList + ")\nMap: (" + px + ", " + py
+")"):
 }
     }
});
```
Allo stesso modo, per **personalizzare lo strumento Measure/Digitize**, è possibile ridefinire il metodo **PM.Draw.onDigitizedPolygon**. Con questo metodo si intercetta il doppio click subito dopo che la polilinea è stata chiusa, pertanto si lavora sul poligono.

Se si desidera intercettare il doppio click e agire sulla polilinea è necessario ridefinire il metodo **PM.Draw.measureDrawSymbols**, ma questo richiede la duplicazione di molto più codice.

From: <https://www.rigacci.net/wiki/>- **Rigacci.Net**

Permanent link: **[https://www.rigacci.net/wiki/doku.php/formazione/web\\_programming/pmapper4](https://www.rigacci.net/wiki/doku.php/formazione/web_programming/pmapper4)**

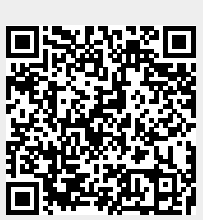

Last update: **2010/11/13 00:39**